## **How to Manage Intellectual Property**

## **Objectives**

- Add Intellectual property
- Correct/Revise/Update data related to an existing intellectual property
- Capture and manage intellectual property details

## **Steps**

In LEXZUR, you can easily and efficiently manage your intellectual properties. First, you have to add intellectual properties to your database. You do that quickly from the **Create** button in the main menu.

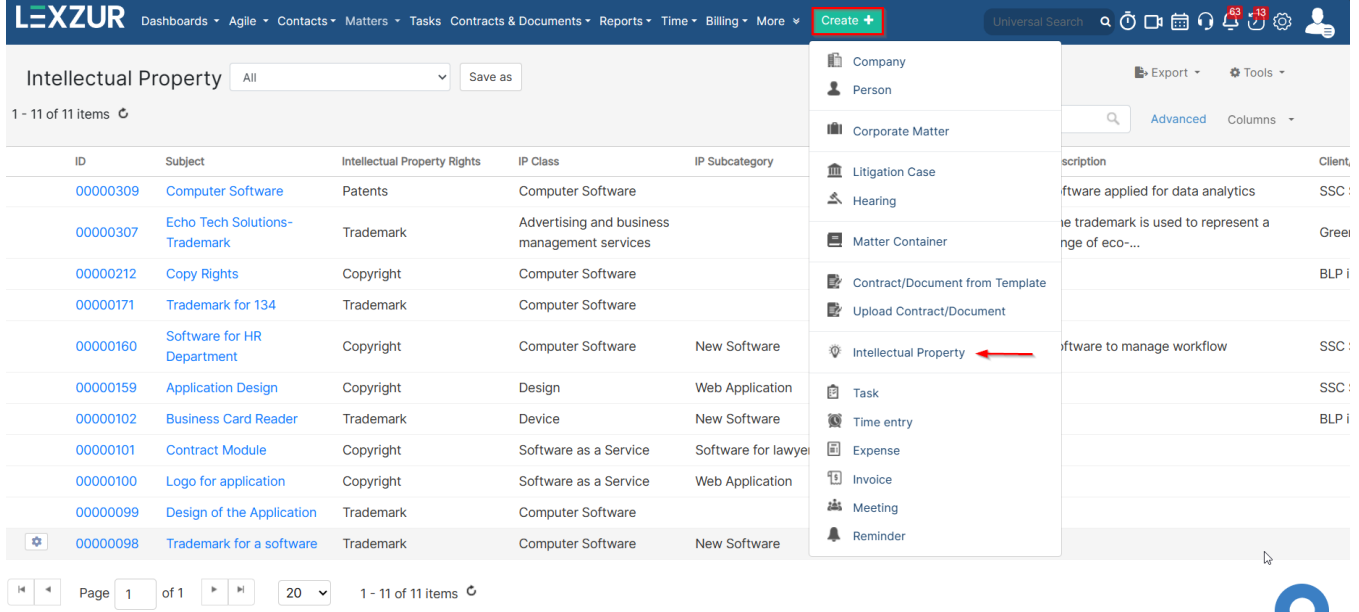

 $\bigcirc$ 

There are 4 required fields:

- **Intellectual Property Rights**
- **IP Class**
- **IP name**
- **Subject.**

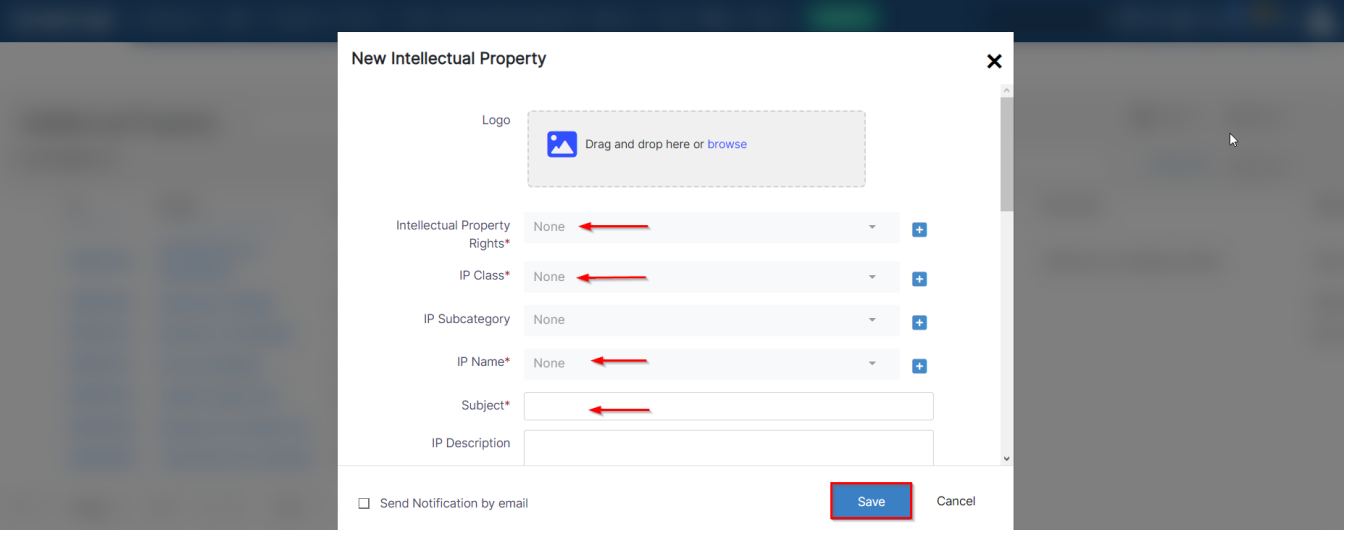

There are also several optional fields, including the logo, Client/Owner, Agent, Registration date, Filing number, etc.

Now that you've added your intellectual property, you can now manage all the related information.

You can click on the Intellectual property ID or subject to open its page, where you edit or capture more information. You can capture information regarding renewals and so on.

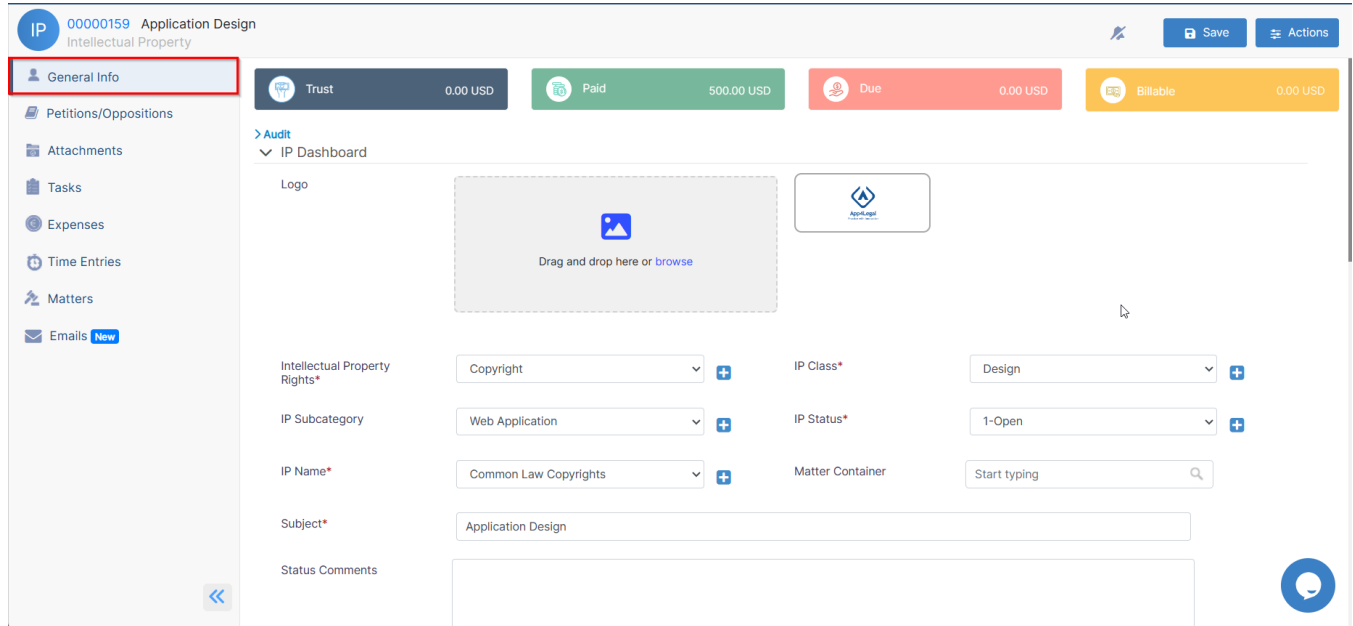

You can also manage the petition and opposition data related to intellectual property.

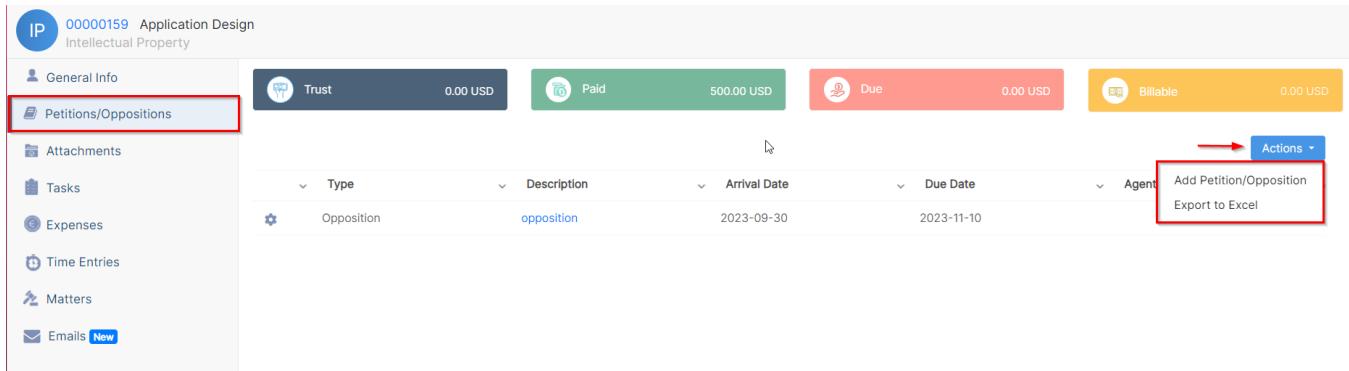

For more information about LEXZUR, kindly reach out to us at [help@lexzur.com.](mailto:help@app4legal.com.)

Thank you!